# **TRM240 First Start**

#### [Main Page](https://wiki.teltonika-networks.com/view/Main_Page) > [TRM Modems](https://wiki.teltonika-networks.com/view/TRM_Modems) > [TRM240](https://wiki.teltonika-networks.com/view/TRM240) > **TRM240 First Start**

This Wiki page contains the online version of the **Quick Start Guide** (**QSG**) for the **TRM240 LTE Cat1 modem**. Here you will find an overview of the various components found on the front and back sides of a TRM240 device, basic hardware installation, first login information, device specifications and general safety information. It is highly recommended that you acquaint yourself with the Quick Start Guide before using the device. If you own a TRM240 device, you can also find a printed version of the Quick Start Guide in the device's package.

 $\Box$ 

### **Contents**

- [1](#page--1-0) [Front view](#page--1-0)
- [2](#page--1-0) [Back view](#page--1-0)
- [3](#page--1-0) [Instructions to install drivers](#page--1-0)
- [4](#page--1-0) [Enable Internet Connection](#page--1-0)
	- $\circ$  [4.1](#page--1-0) [Add APN](#page--1-0)
	- [4.2](#page--1-0) [Testing Mobile connection](#page--1-0)
- [5](#page--1-0) [Safety information](#page--1-0)

#### **Front view**

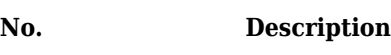

- 1 Power LED 2 Network LED
- 3 LTE LED
- 3 USB connector

#### **Back view**

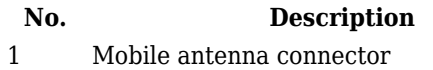

 $\pmb{\times}$ 

 $\pmb{\times}$ 

# **Instructions to install drivers**

Watch the instructional GIF below to learn how to install TRM drivers.

# **Enable Internet Connection**

In network connection window automatically creates a cellular network.

- Click on the Windows start button.
- Go to Network & Internet settings.
- Activate the mobile data by clicking on the Mobile button.

```
\pmb{\times}
```
#### **Add APN**

If you need to enter APN settings:

- Right-click on Mobile.
- Go to Mobile -> Advance options.
- Add a new APN in APN settings by clicking on the "Add an APN" button.
- Enter the required information and save.

 $\pmb{\times}$ 

#### **Testing Mobile connection**

Testing mobile internet connection:

- Open the Command Prompt.
- After typing ping 8.8.8.8 there should be an answer.

 $\pmb{\times}$ 

# **Safety information**

TRM240 modem must be used in compliance with any and all applicable national and international laws and with any special restrictions regulating the utilization of the communication module in prescribed applications and environments.

#### **Radio specifications**

RF technologies 2G, 3G, 4G (LTE Cat1) Max. RF power 33 dBm@GSM, 24 dBm@WCDMA, 23 dBm@LTE **Bundled accessories specifications\*** GSM/LTE antenna 698~960/1710~2690 MHz, 50 Ω, VSWR<3, gain\*\* 3 dBi, omnidirectional, SMA male connector

\* Order code dependent.

\*\* Higher gain antenna can be connected to compensate for cable attenuation when a cable is used. The user is responsible for the compliance with the legal regulations.

**EX** This sign on the package means that is necessary to read the User's Manual before you start using the device

 $\blacktriangleright$  This sign on the package means that all used electronic and electric equipment should not be mixed with general household waste